# *Release Notes - WT41N0 CE7 Rev F - 06.57.00 Release*

[Introduction](#page-0-0) **[Description](#page-0-1) [Contents](#page-2-0)** [Device Compatibility](#page-3-0) [Installation Requirements](#page-3-1) [Installation Instructions](#page-3-2) [Part Number and Release Date](#page-4-0)

#### <span id="page-0-0"></span>**Introduction**

WT41N0 is the Next Generation version of earlier wearable series of mobile computer WT4090. Symbol WT41N0 arm's your workers with all new advanced real-time hands-free mobile computing. This rugged mobile computing device with 802.11 a/b/g/n will allow you to achieve maximum error-proof productivity, operational efficiency and accuracy through voice compatibility for streamlined warehouse and package handling functions.

This release contains the SW required to update a WT41N0 CE7.0 device to the 06.57.00 software.

#### <span id="page-0-1"></span>**Description**

- 1. Operating System: CE7.0
- 2. CPU OMAP4430 ES 2.3
- 3. Boot loader 1.06.00
- 4. Rapid Deployment 7.08.77
- 5. Bluetooth StoneStreetOne Build 28342

#### **Enhancements**

- 1. QFE June2018 Build2882 Update 68
- 2. Transport Security Layer 1.2 support added

## **SPR fixes**

- SPR 34726: Added Support for flash health monitor tool to retrieve flash id details for new 15nm emmc chips.
- SPR 34954: Resolved an issue wherein English image was not able to render the international language scripts.
- SPR 35497: Resolved an issue wherein device reportedly exhibiting inconsistent FT roams within a MIST Systems cloud-based wireless environment.
- SPR 34688: Resolved an issue wherein device unable to connect to localized SSID.
- SPR 34608: Continuous aim trigger support has been added for laser-based scanners.
- SPR 32569: Resolved an issue wherein device is unable to suspend when Soti agent is installed. When soti agent is installed, and device not suspending then add below registry key into registry.

[HKEY\_LOCAL\_MACHINE\Comm\CXPort] "NoIdleTimerReset"=dword:00000001

## **Notes**

- Stonestreet BT stack is enabled by default in this release to support BLE feature. To enable Microsoft BT stack, the following registry key must be set & device needs to be warm booted [HKEY\_LOCAL\_MACHINE\SOFTWARE\SymbolBluetooth\Configurations\BLE] "SSStack"=dword:00000000
- The Batteryhealth application is included as part of the OS image. This application can be installed by double clicking on Start->Program->BatteryHealth to install the cab file and cold boot the device.
- While streaming video files from Web for a long hour, it is recommended to change the default Temporary Internet Files registry path to the following. [HKEY\_CURRENT\_USER\Software\Microsoft\Windows\CurrentVersion\Explorer\Shel l Folders] "Cache"="\\Application\\Temporary Internet Files"
- RCM Trigger Notification Support has been added via the following registry. By default RCM trigger Notification is disabled. Please set below registries to enable it. [HKEY\_LOCAL\_MACHINE\Drivers\BuiltIn\BarCodeReader\Settings] "TriggerEventEnable"=dword:1 [HKEY\_LOCAL\_MACHINE\Drivers\BuiltIn\BarCodeReader\Configurations\SE965\Set tings] "TriggerEventEnable"=dword:1 [HKEY\_LOCAL\_MACHINE\Drivers\BuiltIn\BarcodeReaderBT\Settings] "TriggerEventEnable"=dword:1
- To enable IE KIOSK feature reset the below registry keys to 0, [HKEY\_CURRENT\_USER\Software\Microsoft\Internet Explorer\Main] "Task Bar"=dword:00000000

"Status"=dword:00000000 "Command Bar"=dword:00000000 "Animation"=dword:00000000 "Menu Bar"=dword:00000000 "URL"=dword:00000000

- SPR 24711: RF Apps performance can be improved by setting the below registry key for the specific <**Nic Adapter Name**> like XWING, SMSC9500, RndisFn, AsyncMac, PPTP, L2TP, PPPOE, LANNDS
- SPR 28723: Scanner LED doesn't lighting up when trigger is pressed. To Enable the LED

 [HKEY\_LOCAL\_MACHINE\Drivers\BuiltIn\BarCodeReader\Settings] "EnableRedLed"=dword:00000001

• SPR 27108: TekSpeech Pro Client connection issue with RS507. Set the following registry and warm boot the device to take effect. [HKEY\_LOCAL\_MACHINE\SOFTWARE\SymbolBluetooth] "BTRecovery"=dword:0

OR

- SPR 25569: Bluetooth connection is severed and requires a reboot to re-establish after time running in a freezer. Set the following registry and warm boot the device to take effect. [HKEY\_LOCAL\_MACHINE\SOFTWARE\SymbolBluetooth] "BTRecovery"=dword:1
- Below registry needs to be included to get a fix for issue wherein device will not suspend as per battery timeout settings when Soti Agent is installed.

[HKEY\_LOCAL\_MACHINE\Comm\CXPort] "NoIdleTimerReset"=dword:00000001

# <span id="page-2-0"></span>**Contents**

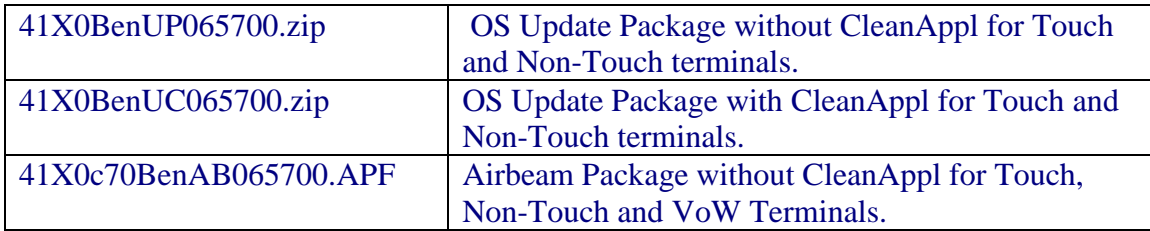

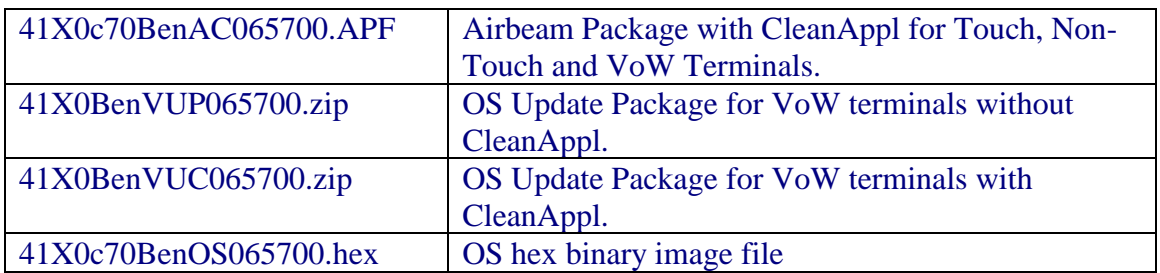

# <span id="page-3-0"></span>**Device Compatibility**

This software release has been approved for use with the following WT41N0 SKUs.

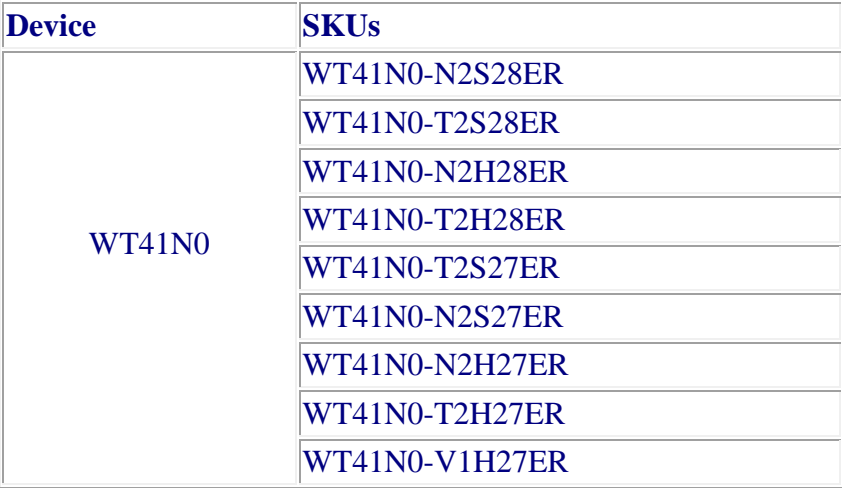

#### <span id="page-3-1"></span>**Installation Requirements**

WT41N0 device must contain released version of CE7.0 Software.

# <span id="page-3-2"></span>**Installation Instructions**

- 1. Unzip ZIP file and copy its content ("OSUpdate" folder for touch & non-touch or "OSUpdate\_VOW" folder for VOW) to the \temp folder of the terminal.
- 2. Place the device to be upgraded on A/C power supply.
- 3. Navigate to the "\temp\OSUpdate" folder for touch & Non-touch terminal or "\temp\ OSUpdate\_VOW" folder for VOW terminal. Invoke 41X0c70Ben\_TEMP shortcut.

Note: The update will take about few minutes to complete. Please do not remove the device from A/C power during this time.

# <span id="page-4-0"></span>**Part Number and Release Date**

41X0BenUP065700 41X0BenUC065700 41X0c70BenAB065700 41X0c70BenAC065700 41X0BenVUP065700 41X0BenVUC065700 41X0c70BenOS065700

February 28, 2019